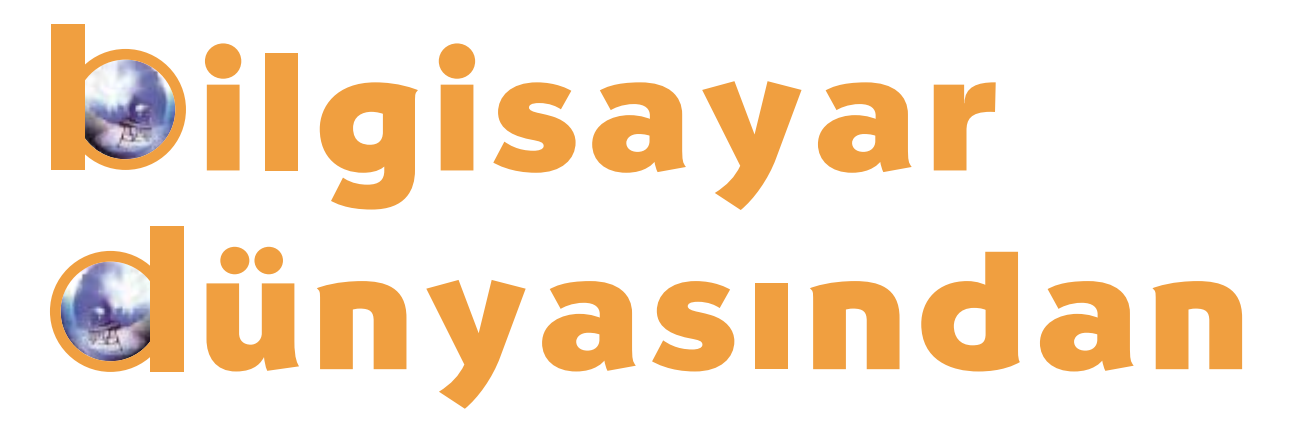

Geçtiğimiz ay, resim yapmanın bilgisayarların en temel işlevlerinden biri olduğunu vurgulamıştık. Bu ay, biraz daha ileri gideceğiz; bilgisayarların işlevlerinden **yararlanarak haz›r resimler üzerinde neler** yapabileceğimize hep birlikte göz atacağız.

Bilgisayarla resim yapmak elbette çok zevkli bir uğras. Ama bilgisayarların resim yapmayla ilgili becerileri sadece çizim yapmakla mı sınırlı? Hayır, eğer isterseniz bilgisayarlar resimlerin üzerinde dilediğinizce oynamanıza da izin veriyor. Üstelik, bazen bu iş resim yapmanın kendisinden bile daha eğlenceli bir hal alabiliyor. Bir resmin üzerine ışıltılar eklemek, sağını solunu eğip bükmek, renklerini karıştırmak, resim üzerine resim eklemek gibi, aklınıza gelen-gelmeyen bir sürü eğlenceli işi bilgisayarlar sayesinde yapabiliyorsunuz.

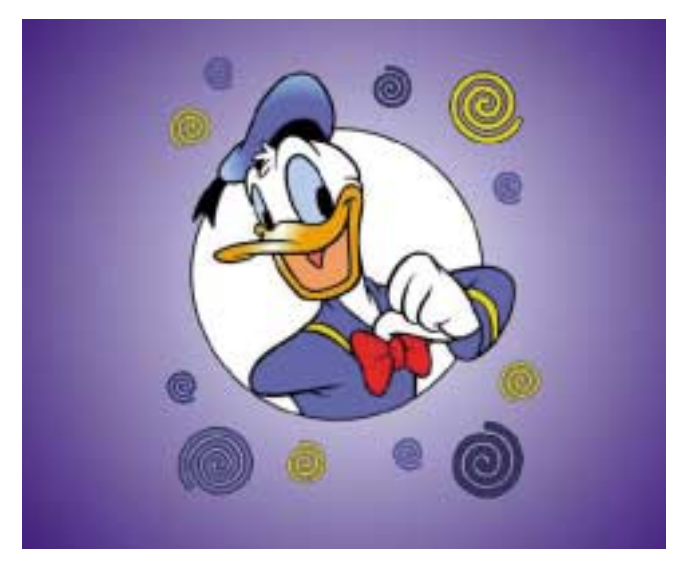

**Merhaba Donald Amca! Seni bilgisayarla biraz ›fl›kland›ral›m m›?**

Bilgisayarda yapılabilen bu efektlerin temelinde bazı matematik hesaplamaları yatıyor. Bu hesaplamaları yapmak ve sonuçlarını resim üzerinde görebilmek için, belirli yazılımlara

gereksiniminiz var. Genellikle bu tür yazılımlar ücret karşılığı kullanılıyor; ama denemeniz için size belli bir süre tanınıyor (örneğin, bir ay). Bu süre içinde yazılımı bilgisayarınıza yükleyerek özelliklerini keşfedebiliyorsunuz.

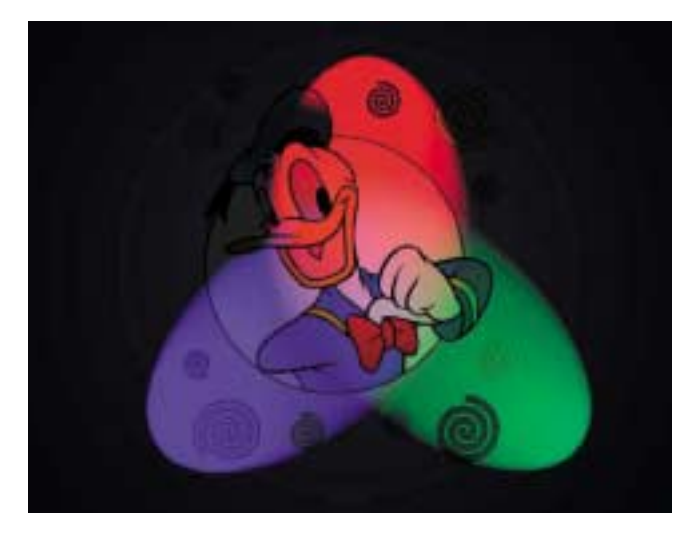

**iste oldu!.** 

Bu tip yazılımların en bilinen ve kullanılanlardan biri Adobe Photoshop yazılımı. Resim çizmek yerine, daha çok resim işlemek üzerine uzmanlaşmış olan Photoshop ile resimler üzerinde aklınıza gelen hemen her şeyi vapabilmeniz olası. Resmi dilediğiniz gibi cevirebilir, renk ayarlarıyla oynayabilir, sağını solunu eğip bükebilir, ışık ayarları ve filtreler yardımıyla çok değişik sonuçlara ulaşabilirsiniz. Örneğin, bu sayfadaki Donald Amca resminin üzerine gelen üç renkli ışıklandırma, bu yazılımla hemen yapabileceğiniz bir iş.

Benzeri efektleri oluşturabileceğiniz ve resim üzerinde oynayabileceğiniz yazılımlar sadece Photoshop'la sınırlı değil. Bundan başka, Paint Shop Pro ve Deformer gibi yazılımlar da bu ise uygun. Deformer diğerlerinden biraz farklı olarak, daha çok resmin sağını solunu eğip bükmeye yarıyor. Eğlencelik bir program da denebilir. Tanıdıklarınızın veya herhangi bir şeyin resmini alıp bu programla kulağını gözünü değiştirebilirsiniz. Programı denemek isterseniz 15 günlük deneme sürümünü www.stoik.com adresinden indirebilirsiniz.

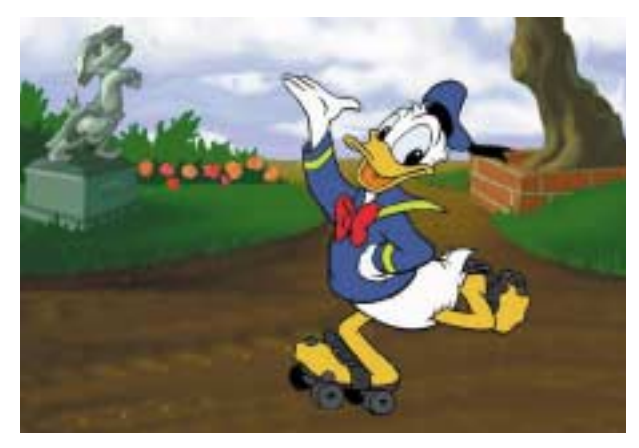

**Bu da paten kayan Donald Amca. Bakalım buna ne yapabiliriz?** 

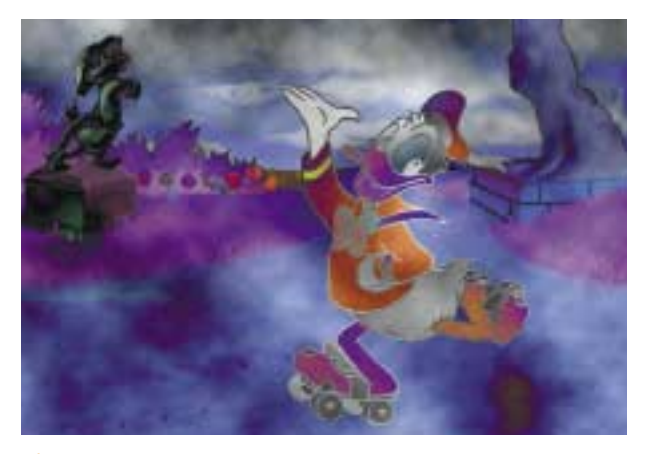

**Biraz renk bulutlandırması yapalım mı?** 

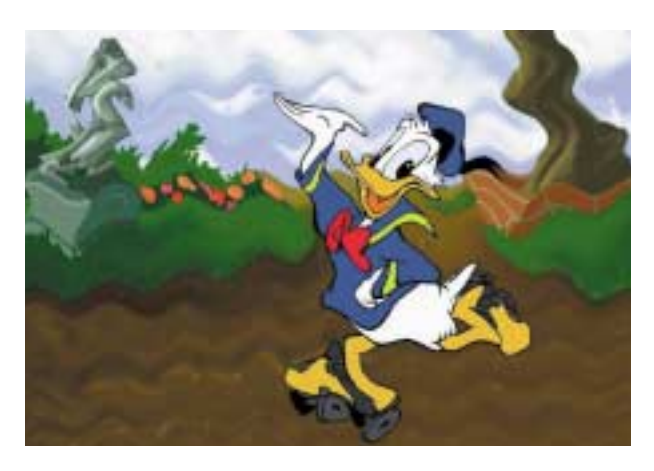

**Ya da biraz eğip bükmeye ne dersiniz?** 

## **Shareware Nedir?**

Bilgisayar yazılımları genelde ücretlidir, yani alıp kullanmak için satın almak gerekir. Ama bazı yazılımları belli bir süre boyunca ücret ödemeden denemek üzere bedava kullanabilirsiniz. Bu deneme süresinin sonunda yazılım bunu size hatırlatarak ücretini ödemenizi ister. Bu hatırlatma farklı biçimlerde olabilir. Yazılım bu sürenin sonunda önemli özelliklerini yerine getirmeyi durdurabilir, tamamen çalışmayı bırakabilir veya sürekli "beni satın al" uyarısıyla işi aksatabilir. İşte bu tip yazılımlara Shareware adı verilir. Shareware programların resimden müziğe, hesap yapmaktan yazı yazmaya kadar aklınıza gelecek her alanda ise yarayan örnekleri vardır.

Genellikle bilgisayar dünyasıyla ilgilenen bilgili kullanıcıların hazırladığı bu programlar hem boyut olarak küçüktür hem de çok pahalı değildir. İnternet üzerinde de Shareware tipi programları toplayıp arşivleyen ve topluca sunan çok sayıda site bulunur. Tucows (www.tucows.com) ve download.com (www.download.com) bu sitelere örnek.

## İnternet'te Eğlenelim

Bu ay sizlere nefis bir çocuk sitesini tanıtacağız. Sitenin adresi www.globz.com, adı da Globz. Globz bizim dilimizde damlalar demek. Ufak damlalara benzeyen minik ve cok sevimli yaratıklarla oyunlar oynayabileceğiniz, hareketli yazılar yazabileceğiniz ve doyasıya eğlenebileceğiniz bu site büyüklerinizin de hemen ilgisini çekecek.

Sitenin içinde top sektirmekten böcek ilaçlamaya kadar bir çok eğlenceli oyun var. Özellikle de Dancer ve Microdancers adlı oyunlar çok güzel. Dancer oyununda düğmeye bastığınızda karşınızda komik bir danscı beliriyor ve müzikle dans etmeye başlıyor. Siz de asağıdaki butonlarla kafasının, ayağının ve belinin nasıl oynayacağını seçiyorsunuz. O da çok komik bir şekilde dans ediyor.

Microdancers biraz daha değişik. Oyunu başlattıktan sonra, açılan pencerenin üstündeki kırmızı yuvarlağın yanında duran beyaz yuvarlağa bir kez tıklıyorsunuz. Ekrana bir dansçı geliyor, üzerine basıp onu seçiyorsunuz. Dansçıların dansettikleri yerin hemen altında dört tane yuvarlak var. Bu yuvarlaklar sırayla müziği (dönen renkli yuvarlak), dansçının ayaklarını (iki küçük tepeli sarı yuvarlak), gövdesini (bir büyük tepeli sarı yuvarlak) ve yüzünü oynatıyor (üzerinde iki beyaz göz olan tepeli sarı yuvarlak). Bu yuvarlakların üzerine tıklayınca, ortaya iple bağlanmış minik bilyeler çıkıyor. Bu bilyelerin her biri seçtiğiniz yerin değişik bir şekilde dansetmesini sağlıyor. Böylece minik dansçıların dilediğiniz yerini seçip onları istediğiniz gibi dansettiriyorsunuz.

Dansçıların yaptığı komik ve eğlenceli hareketleri daha sonra büyüklerinize de gösterebilirsiniz. Ama dikkatli olun, onlar da kendilerini bu dansa kaptırabilirler. Sonra söylemedi demeyin!

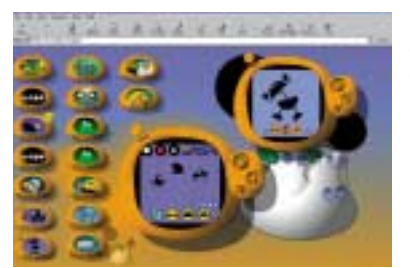

Su sevimli danscılara bakın!

Levent Daskıran